Konfigurer tastatur og mus Asenna näppäimistö ja hiiri Oppsett til tastatur og mus Ställ in tangentbordet och musen

Tilslut strømadapteren | Kytke verkkolaite Koble til strømadapteren | Anslut nätadaptern

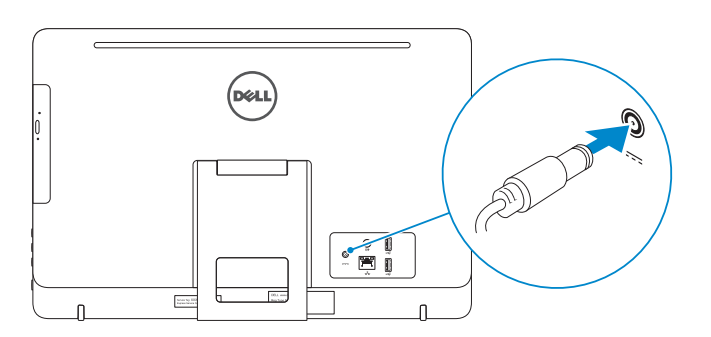

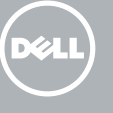

#### See the documentation that shipped with the keyboard and mouse.

Hurtig startguide **Hurtigstart** 

Se dokumentationen der fulgte med tastaturet og musen. Viittaa näppäimistön ja hiiren mukana tulleisiin asiakirjoihin. Se dokumentasjonen som fulgte med tastaturet og musa. Läs i dokumentationen som medföljde tangentbordet och musen.

## 3 Connect the power adapter

## 1 Set up the stand

Tryk på tænd/sluk-knappen | Paina virtapainiketta Trykk på "på"-knappen | Tryck på strömbrytaren

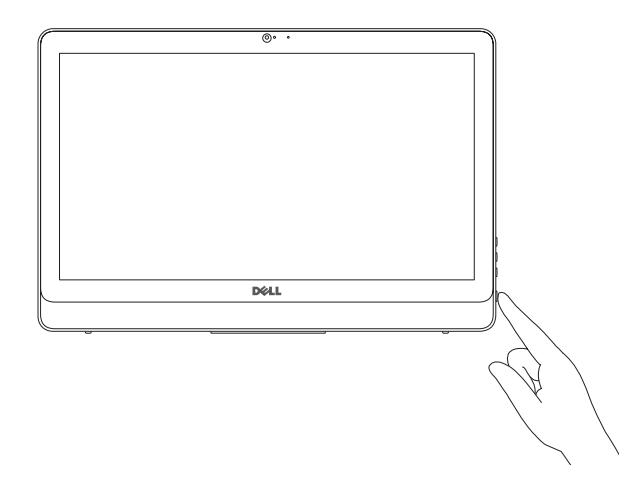

BEMÆRK: Hvis du tilslutter til et sikret trådløst netværk, indtast adgangskoden til det trådløse netværk når du bliver bedt om det.

Montering af foden | Kiinnitä teline Sett opp stativet | Montera stativet

## 5 Finish operating system setup

**HUOMAUTUS:** Jos muodostat yhteyttä suojattuun langattomaan verkkoon, anna langattoman verkon salasana kun sitä pyydetään.

**MERK:** Hvis du kobler deg til et sikret trådløst nettverk, skal du angi passordet som gir tilgang til det trådløse nettverket, når du blir bedt om det.

Afslut konfiguration af operativsystem Suorita käyttöjärjestelmän asennus loppuun Fullfør oppsettet av operativsystemet Slutför inställningen av operativsystemet

### Windows

Enable security and updates

Ota suojaus ja päivitykset käyttöön

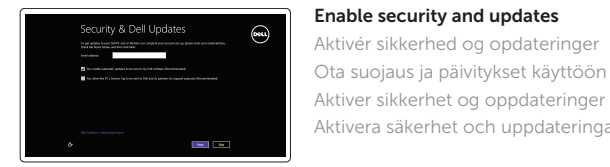

(6) Wireless Ort states more as pouron from setting up pour

#### **NOTE:** If you are connecting to a secured wireless network, enter the password for the wireless network access when prompted.

Aktivera säkerhet och uppdateringar

Connect to your network Opret forbindelse til netværket Muodosta verkkoyhteys Koble deg til nettverket ditt Anslut till ditt nätverk

ANMÄRKNING! Om du ansluter till ett skyddat trådlöst nätverk, ange lösenordet för åtkomst till det trådlösa nätverket när du blir ombedd.

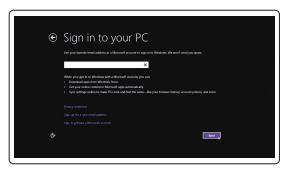

#### Sign in to your Microsoft account or create a local account

Log på din Microsoft-konto eller opret en lokal konto

Kirjaudu Microsoft-tilillesi tai luo paikallinen tili Logg inn på Microsoft-kontoen din eller

- $\wedge$  CAUTION: Your computer may have a built-in battery depending on the configuration you ordered. For optimal battery performance and life span, keep the power adapter connected to your computer when it is not in use.
- FORSIGTIG: Din computer kan have et indbygget batteri, afhængig af den konfiguration du har bestilt. For at opnå en optimal batteriydeevne og holdbarhed, sørg for altid at have strømadapteren tilsluttet din computer, når den ikke er i brug.
- VAROITUS: Tietokoneessasi saattaa olla kiinteä akku, riippuen tilaamastasi kokoonpanosta. Voit optimoida akun suorituskyvyn ja käyttöiän pitämällä verkkolaitteen kytkettykä tietokoneeseen, kun se ei ole käytössä.
- FORHOLDSREGEL: Datamaskinen har eventuelt innebygd batteri avhengig av konfigurasjonen som ble bestilt. Ha strømadapteren koblet til datamaskinen når den ikke er i bruk, for å oppnå maksimal batteriytelse og brukstid.
- $\wedge$  VIKTIGT! Datorn kan ha inbyggt batteri beroende på vilken konfiguration du beställt. För optimal batteriprestanda och livslängd, håll nätadapter ansluten till datorn när den inte används.

## 4 Press the power button

opprett en lokal konto Logga in till ditt Microsoft-konto eller skapa

ett lokalt konto

Product support and manuals

Produktsupport og manualer Tuotetuki ja käyttöoppaat Produktstøtte og håndbøker Produktsupport och handböcker Dell.com/support Dell.com/support/manuals Dell.com/support/windows8 Dell.com/support/linux

Contact Dell Kontakt Dell | Dellin yhteystiedot Kontakt Dell | Kontakta Dell

Dell.com/contactdell

#### Regulatory and safety

Lovgivningsmæssigt og sikkerhed Säädöstenmukaisuus ja turvallisuus Lovpålagte forhold og sikkerhet Reglering och säkerhet

Dell.com/regulatory\_compliance

Regulatory model Regulatorisk model | Säädösten mukainen malli Regulerende modell | Regleringsmodell

W15B

Regulatory type Regulatorisk type | Säädösten mukainen tyyppi Regulerende type | Regleringstyp

W15B002

#### Computer model

Computermodel | Tietokoneen malli Datamaskinmodell | Datormodell

Inspiron 20-3052

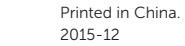

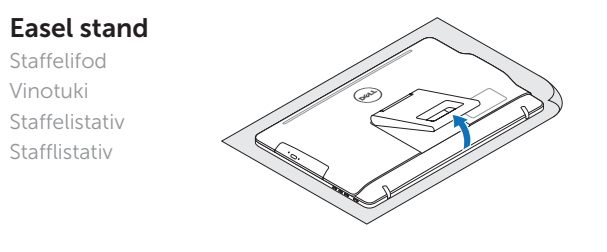

## Pedestal stand (optional)

Piedestalfod (valgfrit tilbehør) | Jalusta (valinnainen) Pidestallstativ (valgfritt) | Piedestalstativ (tillval)

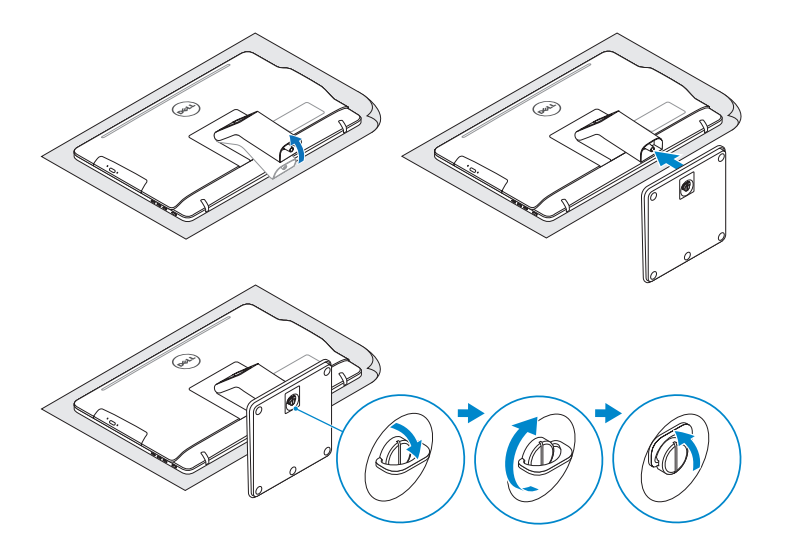

## 2 Set up the keyboard and mouse

## Quick Start Guide

# Inspiron 20

3000 Series

© 2015 Dell Inc. © 2015 Microsoft Corporation. © 2015 Canonical Ltd.

**Contract Contract** 

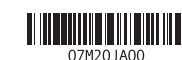

## Features

Funktioner | Ominaisuudet | Funksjoner | Funktioner

## Tilt

Vip | Kallista | Helling | Lutning

1. Mikrofon (ikke-berøringsskjerm)

- 2. Statuslys for kamera 3. Kamera 4. Mikrofon (berøringsskjerm) 5. Mediekortleser
	- 6. USB 3.0-porter (2)
		- 7. Hodetelefonport 8. Servicemerke
		- 9. Forskriftsetikett
		- 1. Mikrofon (icke-pekskärm)
- 10. Kontakt for strømforsyning
- 11. Nettverksport
- 12. USB 2.0-porter (2) 13. Lydutgangport
- 14. Strømknapp
- 15. Skjerm av-knapp
- 16. Knapper for lysjustering (2)
- 17. Optisk stasjon (tilleggsutstyr)
- 10. Nätadapterport
- 11. Nätverksport
- 12. USB 2.0-portar (2)
- 13. Port för utgående ljud
- 14. Strömbrytare
- 15. Skärm av-knapp
- 16. Kontrollknappar för ljusstyrka (2)
- 17. Optisk enhet (tillval)
- 1. Microphone (non-touch screen)
- 2. Camera-status light 3. Camera
- 4. Microphone (touch screen)
- 5. Media-card reader
- 6. USB 3.0 ports (2)
- 7. Headset port
- 8. Service Tag label 9. Regulatory label
- 1. Mikrofon (ikke-berøringsskærm) 2. Statusindikator for kamera 3. Kamera
- 4. Mikrofon (berøringsskærm)
- 5. Mediekortlæser
- 6. USB 3.0-porte (2)
- 7. Headset-port
- 8. Servicekodeetiket
- 9. Myndighedsmærkat
- 1. Mikrofoni (ei kosketusnäyttöä) 2. Kameran tilan merkkivalo 3. Kamera
- 4. Mikrofoni (kosketusnäyttö)
- 5. Muistikortinlukija
- 6. USB 3.0 -portit (2)
- 7. Kuulokeliitäntä
- 8. Huoltomerkkitarra
- 9. Säädöstenmukaisuustarra
- 10. Power-adapter port 11. Network port 12. USB 2.0 ports (2) 13. Audio-out port 14. Power button 15. Screen-off button 16. Brightness-control buttons (2) 17. Optical drive (optional)
- 10. Port til strømadapter 11. Netværksport 12. USB 2.0-porte (2) 13. Lydudgangsport 14. Tænd/sluk-knap 15. Skærmafbryderknap

#### Dell Backup Backup, recover, repair, or restore your computer and Recovery Sikkerhedskopier, genopret, reparer eller gendan

- 2. Kamerastatuslampa
- 3. Kamera
- 4. Mikrofon (pekskärm)
- 5. Mediakortläsare
- 6. USB 3.0-portar (2)
- 7. Hörlursport
- 8. Etikett med servicenummer
- 9. Regleringsetikett

10. Verkkolaiteportti 11. Verkkoportti 12. USB 2.0 -portit (2) 13. Äänilähtö 14. Virtapainike

15. Näytön sammutuspainike 16. Kirkkaudensäätöpainikkeet (2) 17. Optinen asema (valinnainen)

- 
- 
- 16. Knapper til lysstyrkestyring (2) 17. Optisk drev (valgfrit tilbehør)

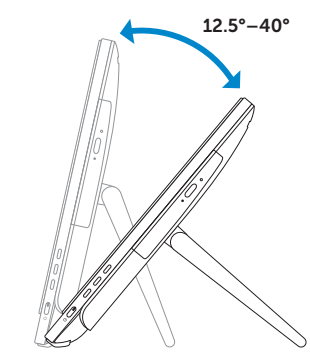

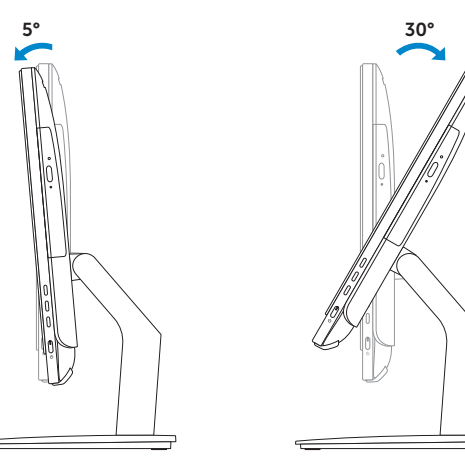

Locate your Dell apps in Windows

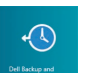

Find dine Dell-apps i Windows | Paikanna Dell-sovellukset Windowsista Finn dine Dell-apper i Windows | Hitta dina Dell-appar i Windows

#### SupportAssist Check and update your computer

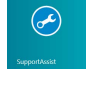

Tjek og opdater din computer Tarkista ja päivitä tietokoneesi Kontroller og oppdater datamaskinen Kontrollera och uppdatera din dator

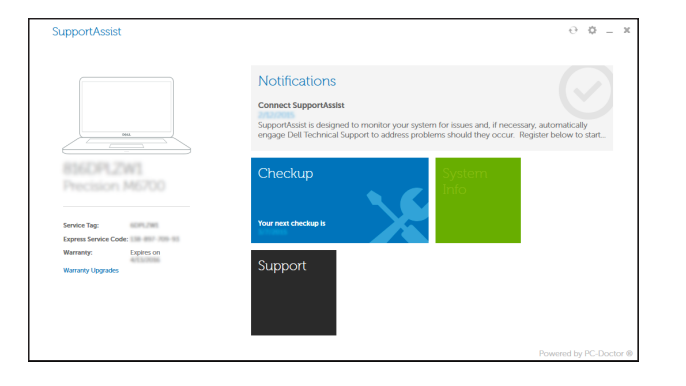

## Register your computer

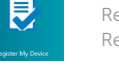

Registrer computeren | Rekisteröi tietokone Registrer datamaskinen din | Registrera din dator

> din computer Varmuuskopioi, palauta tai korjaa tietokoneesi Sikkerhetskopier, gjenvinn, reparer eller gjenopprett datamaskinen

Säkerhetskopiera, återhämta, reparera eller återställ din dator

## Learn how to use Windows

Lær hvordan du bruger Windows | Opi käyttämään Windowsia Lær mer om hvordan Windows brukes | Lär dig att använda Windows

#### Help and Tips

Hjælp og tips | Ohje ja vinkkejä Hjelp og støtte | Hjälp och tips

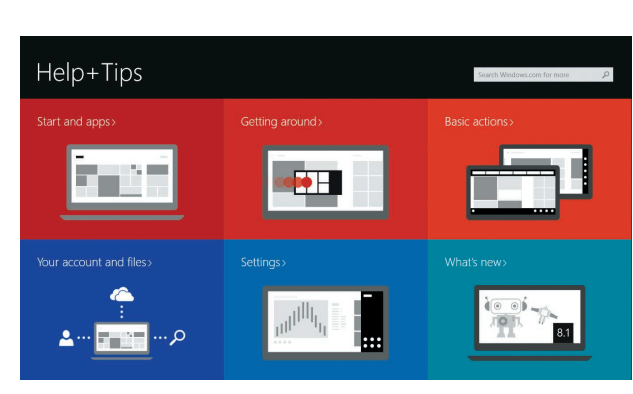

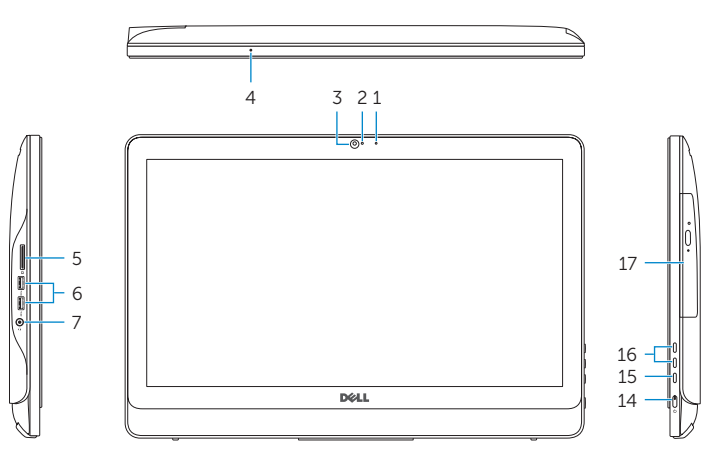

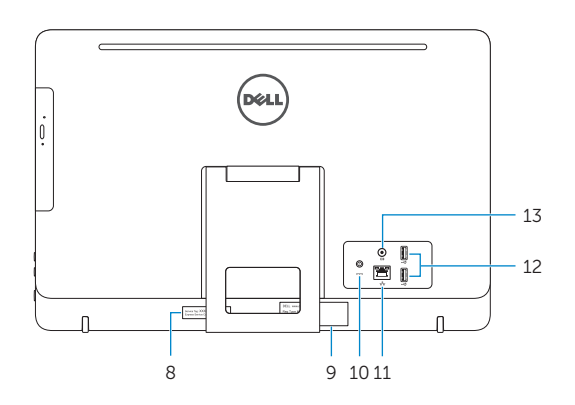

## Easel stand

Staffelifod Vinotuki Staffelistativ

Stafflistativ

## Pedestal stand (optional)

Piedestalfod (valgfrit tilbehør) | Jalusta (valinnainen) Pidestallstativ (valgfritt) | Piedestalstativ (tillval)

### Ubuntu

#### Follow the instructions on the screen to finish setup.

Følg instruktionerne på skærmen for at afslutte opsætning. Suorita asennus loppuun noudattamalla näytön ohjeita. Følg instruksene i skjermen for å gjøre ferdig oppsettet. Slutför inställningen genom att följa anvisningarna på skärmen.